## 外部介质卡

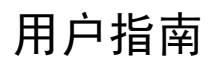

© Copyright 2007 Hewlett-Packard Development Company, L.P.

SD 徽标是其所有者的商标。

本文档中包含的信息如有更改,恕不另行通 知。随 HP 产品和服务附带的明确有限保修声 明中阐明了此类产品和服务的全部保修服 务。本文档中的任何内容均不应理解为构成 任何额外保证。HP 对本文档中出现的技术错 误、编辑错误或遗漏之处不承担责任。

第 1 版: 2007 年 3 月

文档部件号: 435817-AA1

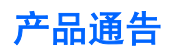

本用户指南介绍大多数机型常用的功能。 某些功能可能在您的笔记本计算机上未提供。

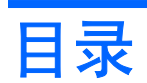

### 1 使用介质卡读卡器卡(仅限某些机型)

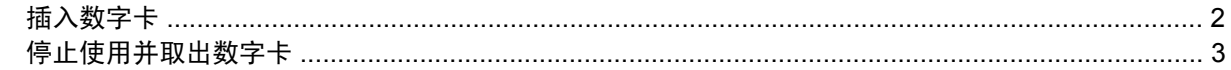

### 2 使用 PC 卡

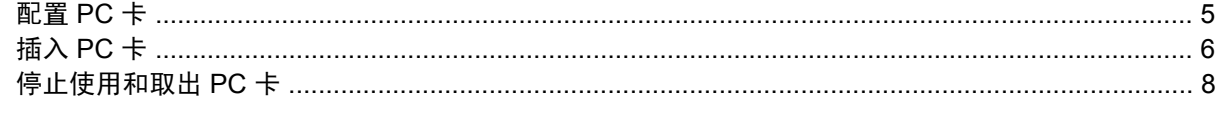

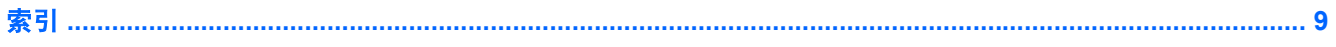

# <span id="page-6-0"></span>**1** 使用介质卡读卡器卡(仅限某些机型)

数字卡选件可以安全地存储数据,并且可以很方便地实现数据共享。这类数字卡通常可以用在配有数字 介质插槽的数码相机、PDA 以及其它笔记本计算机上。

介质卡读卡器支持下列数字卡格式:

- 记忆棒 (MS)
- Memory Stick Pro (MSPro) 记忆棒
- Memory Stick Duo 记忆棒适配器
- MMC 卡
- SD 存储卡
- xD 图形卡

### <span id="page-7-0"></span>插入数字卡

△ 注意: 为防止损坏数字卡连接器,请轻轻插入数字卡。

- **1.** 握住数字卡,使带标签的一面朝上,并使连接器朝向计算机。
- **2.** 将卡插入介质卡读卡器,然后向里推卡,直至其牢固就位。

插入数字卡后,系统在检测到该设备时会发出声音,并显示一个包含可用选项的菜单。

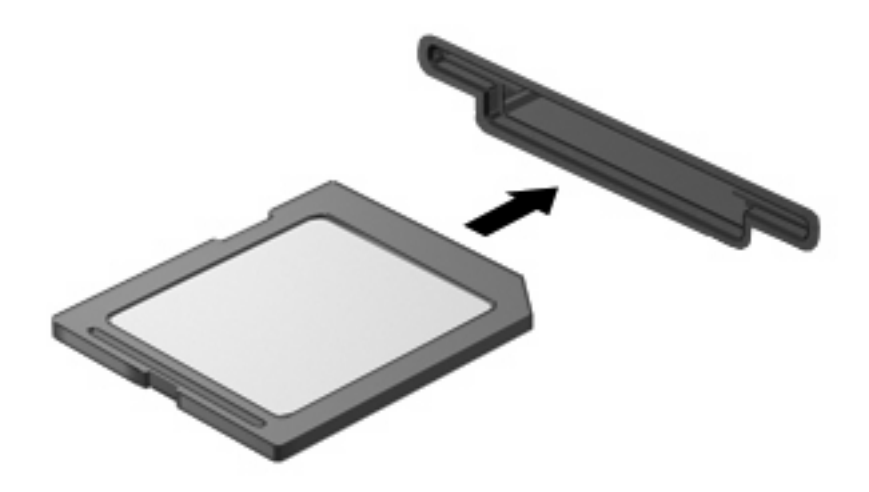

### <span id="page-8-0"></span>停止使用并取出数字卡

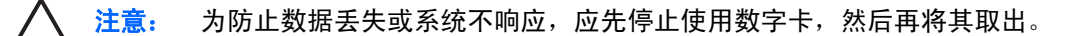

**1.** 保存信息,并关闭所有与数字卡相关联的程序。

 $\mathbb{R}$ 注: 要停止数据传输,请在操作系统的 Copying(正在复制)窗口中单击 **Cancel**(取 消)。

- **2.** 要停止使用数字卡,请执行以下操作:
	- **a.** 双击位于任务栏最右侧的通知区域中的 **Safely Remove Hardware**(安全删除硬件)图标。

```
\frac{1}{2}注: 要显示 Safely Remove Hardware(安全删除硬件)图标,请在通知区中单击
Show Hidden Icons(显示隐藏的图标)图标(< 或 <<)。
```
- **b.** 单击列表中列出的数字卡名称。
- **c.** 单击 **Stop**(停止),然后单击 **OK**(确定)。
- **3.** 从插槽中取出数字卡。

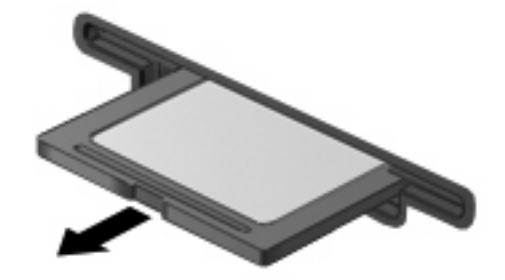

# <span id="page-9-0"></span>**2** 使用 **PC** 卡

<span id="page-10-0"></span>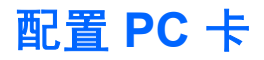

PC 卡是一种信用卡大小的附件, 其设计符合国际个人计算机存储卡协会 (PCMCIA) 的标准规格。PC 卡 插槽支持

- 32 位 (CardBus) 和 16 位 PC 卡。
- I型和 II 型 PC 卡。

₩ 注: 不支持缩放视频 PC 卡和 12-V PC 卡。

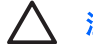

注意: 为了避免其它 PC 卡得不到支持,请只安装设备所需要的软件。按照 PC 卡生产商的要 求安装设备驱动程序时:

只安装适用于您的操作系统的设备驱动程序。

即便 PC 卡生产商还提供诸如插卡服务、插槽服务或启用程序等其它软件,也不要安装这些软 件。

### <span id="page-11-0"></span>插入 **PC** 卡

◯ 注意: 为防止损坏笔记本计算机和外部介质卡,请不要将 ExpressCard 插入 PC 卡插槽。

注意: 为防止损坏连接器,请注意以下事项:

插入 PC 卡时用力要轻。

不要在 PC 卡正在使用的情况下移动或搬动计算机。

PC 卡插槽中插有一个起保护作用的卡壳。必须取出这个卡壳,然后才能插入 PC 卡。 要弹出保护卡壳并将其取出,请执行以下操作:

- **1.** 按 PC 卡弹出按钮 **(1)**。 此操作使按钮伸出到可以释放卡壳的位置。
- **2.** 再次按 PC 卡弹出按钮来释放卡壳。
- **3.** 将卡壳从插槽 **(2)** 中拉出。

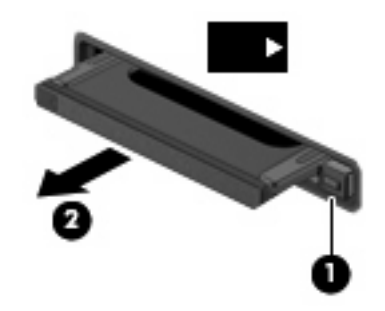

要插入 PC 卡,请执行以下操作:

**1.** 握住卡,使带标签的一面朝上,并使连接器朝向计算机。

**2.** 将卡插入 PC 卡插槽,然后向里推卡,直至其牢固就位。

插入 PC 卡后, 系统在检测到该设备时会发出声音, 并显示一个包含可用选项的菜单。

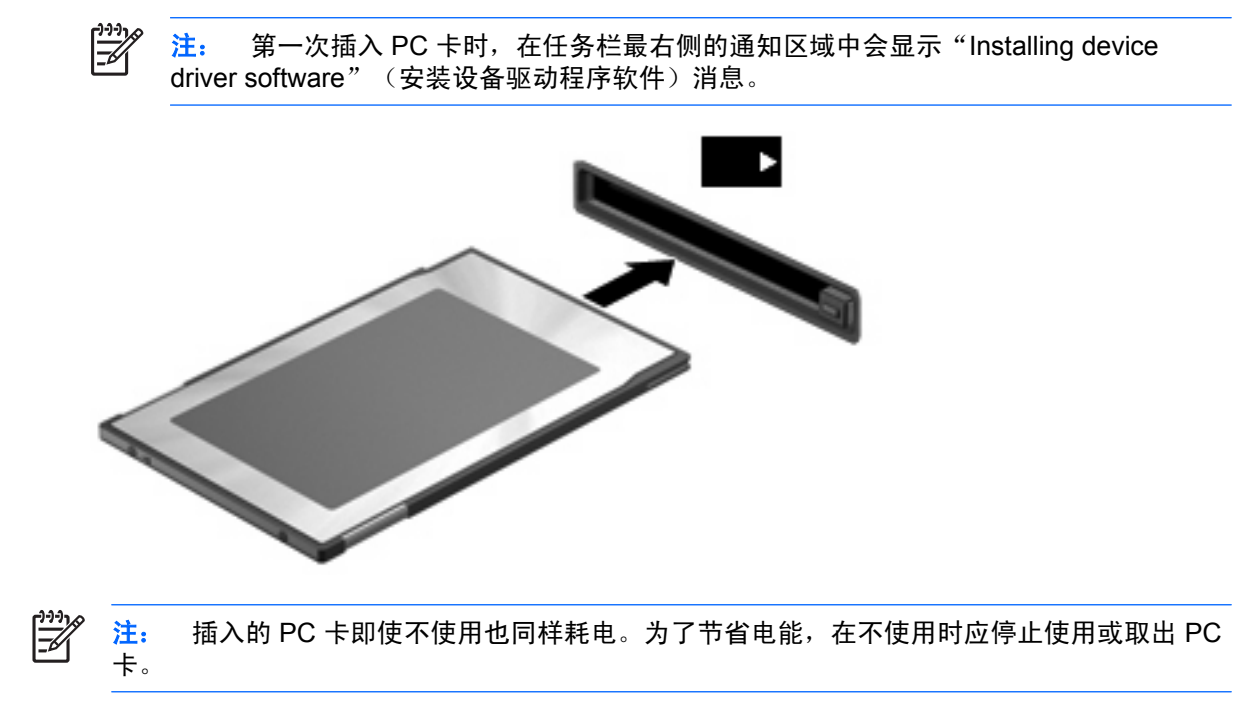

### <span id="page-13-0"></span>停止使用和取出 **PC** 卡

**/ \ 注意:** 为防止数据丢失或系统不响应,应先停止使用 PC 卡,然后再将其取出。

**1.** 关闭所有程序,并结束与 PC 卡关联的所有活动。

₩

注: 要停止数据传输,请在操作系统的 Copying(正在复制)窗口中单击 **Cancel**(取 消)。

- **2.** 要停止使用 PC 卡,请执行以下操作:
	- **a.** 双击位于任务栏最右侧的通知区域中的 **Safely Remove Hardware**(安全删除硬件)图标。

 $\mathbb{R}^2$ 注: 要显示 Safely Remove Hardware(安全删除硬件)图标,请在通知区中单击 **Show Hidden Icons**(显示隐藏的图标)图标(**<** 或 **<<**)。

- **b.** 单击列表中列出的 PC 卡。
- **c.** 单击 **Stop**(停止),然后单击 **OK**(确定)。
- **3.** 要弹出 PC 卡并将其取出,请执行以下操作:
	- **a.** 按 PC 卡弹出按钮 **(1)**。

此操作使按钮伸出到可以释放 PC 卡的位置。

- **b.** 再次按 PC 卡弹出按钮将其释放出来。
- **c.** 从插槽中拔出 PC 卡 **(2)**。

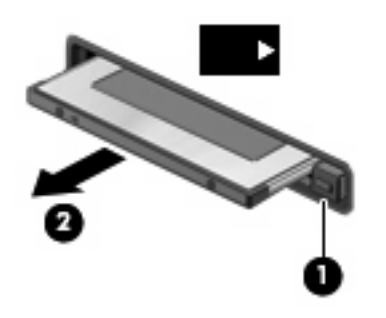

<span id="page-14-0"></span>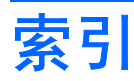

#### 符号 **/**编号

16 位 PC 卡 [5](#page-10-0) 32 位 PC 卡 [5](#page-10-0)

### **C**

CardBus PC 卡 [5](#page-10-0)

### **P**

PC 卡 插入 [6](#page-11-0) 配置 [5](#page-10-0) 取出 [8](#page-13-0) 取出卡壳 [6](#page-11-0) 软件和驱动程序 [5](#page-10-0) 说明 [5](#page-10-0) 停止使用 [8](#page-13-0) 已定义 [4](#page-9-0) 支持的类型 [5](#page-10-0) 配置 PC 卡 [5](#page-10-0)

### **Q**

驱动程序 [5](#page-10-0)

### **R**

软件 [5](#page-10-0)

### **S**

数字卡 插入 [2](#page-7-0) 取出 [3](#page-8-0) 停止使用 [3](#page-8-0) 已定义 [1](#page-6-0) 缩放视频 PC 卡 [5](#page-10-0)

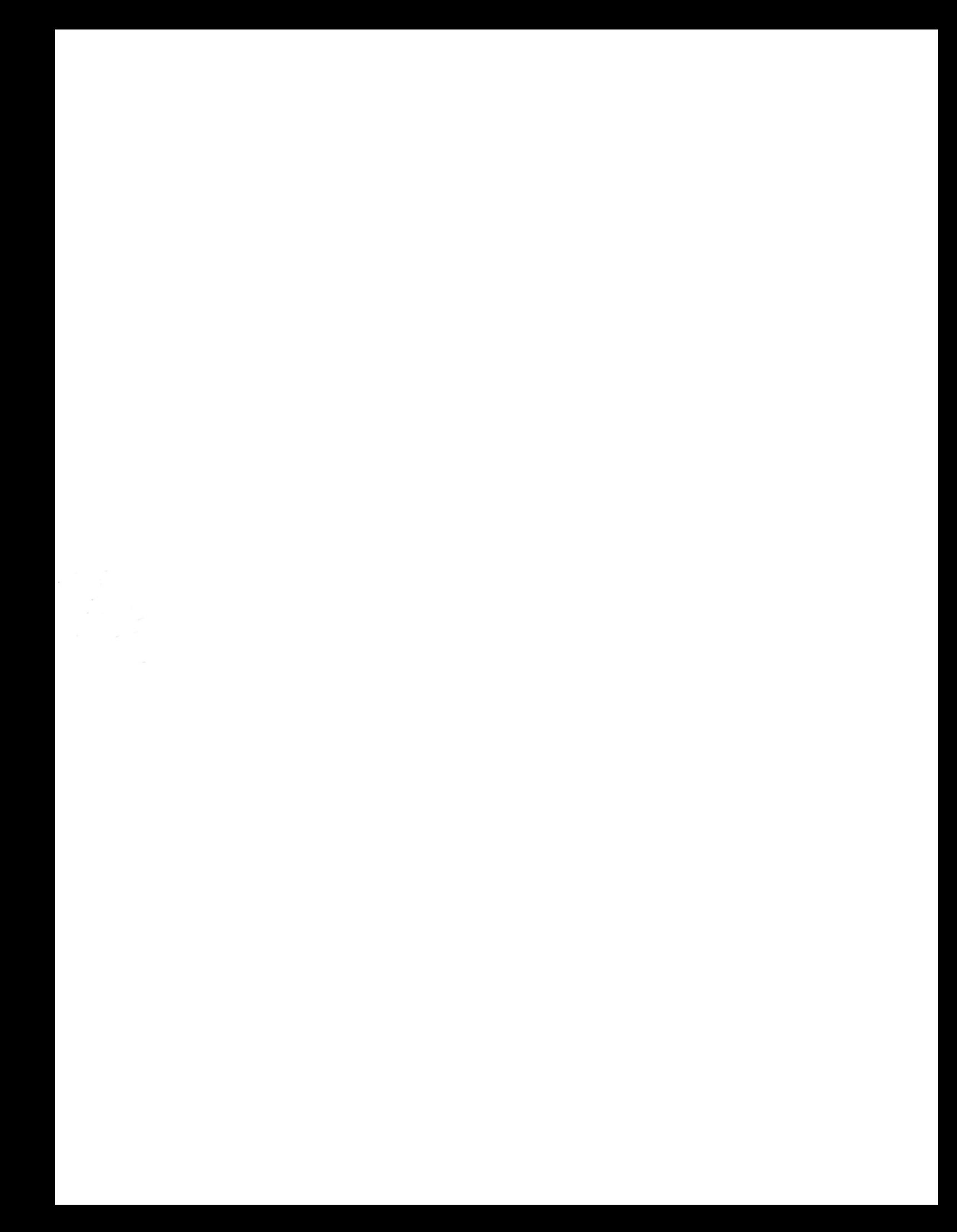